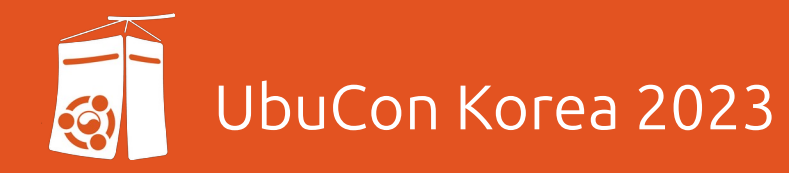

# Bird를 활용하여 나만의 ISP 및 CDN 구축하기

김경택(Gyeongtaek Kim)

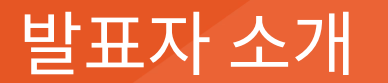

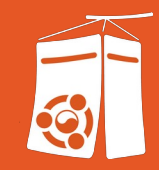

## **김경택** / kwabang@yuki.net.uk

- Backend & Network Engineer
- Operating Public Linux Mirror (Yuki Network Mirror)
- Operating Hosting ISP (Yuki Network, AS151349)

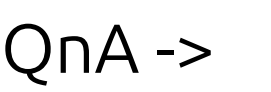

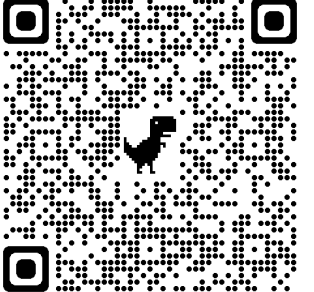

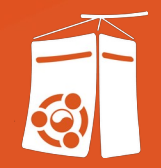

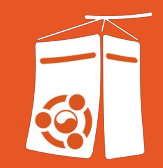

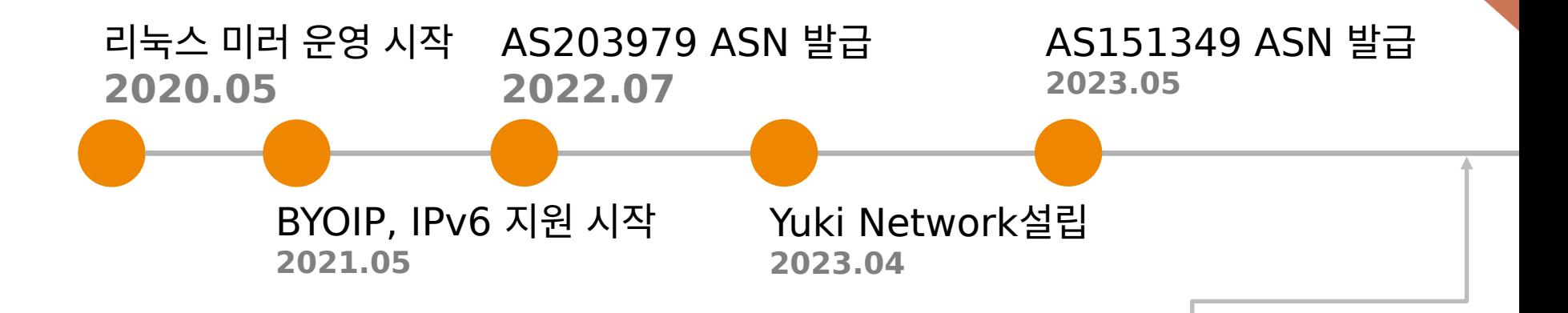

Joined KCIX (Kansas City Internet Exchange) Peering with Cloudflare, Akamai, etc..

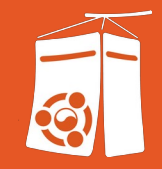

ipv6.ip.pe.kr Home About API Contact 2a06:1287:5611:cafe:cafe:cafe:cafe:1002 당신의 공인 아이피(IPv6) 주소는 위와 같습니다. 겹속하신 국가는 대한민국 (KR) 입니다. 자세히 알아보기 IPv4 확인으로 돌아가시려면 ip.pe.kr으로 검속해주세요.

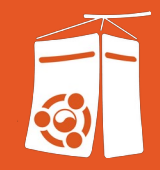

#### root@ip-172-26-4-37:~# ping kwabang.net

64 bytes from 2a06:1287:5611:cafe:cafe:cafe:cafe:1005 (2a06:1287:5611:cafe:cafe:cafe:cafe:1005): icmp\_seq=1 ttl=63 time=6.38 ms 64 bytes from 2a06:1287:5611:cafe:cafe:cafe:cafe:1005 (2a06:1287:5611:cafe:cafe:cafe:cafe:1005): icmp\_seq=2 ttl=63 time=6.35 ms 64 bytes from 2a06:1287:5611:cafe:cafe:cafe:cafe:1005 (2a06:1287:5611:cafe:cafe:cafe:cafe:1005): icmp\_seq=3 ttl=63 time=6.43 ms 64 bytes from 2a06:1287:5611:cafe:cafe:cafe:cafe:1005 (2a06:1287:5611:cafe:cafe:cafe:cafe:1005): icmp\_seq=4 ttl=63 time=6.39 ms 64 bytes from 2a06:1287:5611:cafe:cafe:cafe:cafe:1005 (2a06:1287:5611:cafe:cafe:cafe:cafe:1005): icmp\_seq=5 ttl=63 time=6.35 ms 64 bytes from 2a06:1287:5611:cafe:cafe:cafe:cafe:1005 (2a06:1287:5611:cafe:cafe:cafe:cafe:1005): icmp\_seq=6 ttl=63 time=6.44 ms 64 bytes from 2a06:1287:5611:cafe:cafe:cafe:cafe:1005 (2a06:1287:5611:cafe:cafe:cafe:cafe:1005): icmp\_seq=7 ttl=63 time=6.41 ms 64 bytes from 2a06:1287:5611:cafe:cafe:cafe:cafe:1005 (2a06:1287:5611:cafe:cafe:cafe:cafe:1005): icmp\_seq=8 ttl=63 time=6.25 ms 64 bytes from 2a06:1287:5611:cafe:cafe:cafe:cafe:1005 (2a06:1287:5611:cafe:cafe:cafe:cafe:1005): icmp\_seq=9 ttl=63 time=6.37 ms 64 bytes from 2a06:1287:5611:cafe:cafe:cafe:cafe:1005 (2a06:1287:5611:cafe:cafe:cafe:cafe:1005): icmp\_seq=10 ttl=63 time=6.31 ms 64 bytes from 2a06:1287:5611:cafe:cafe:cafe:cafe:1005 (2a06:1287:5611:cafe:cafe:cafe:cafe:1005): icmp\_seq=11 ttl=63 time=6.51 ms 64 bytes from 2a06:1287:5611:cafe:cafe:cafe:cafe:1005 (2a06:1287:5611:cafe:cafe:cafe:cafe:1005): icmp\_seq=12 ttl=63 time=6.54 ms 64 bytes from 2a06:1287:5611:cafe:cafe:cafe:cafe:1005 (2a06:1287:5611:cafe:cafe:cafe:cafe:1005): icmp\_seq=13 ttl=63 time=6.40 ms

PING kwabang.net(2a06:1287:5611:cafe:cafe:cafe:cafe:1005 (2a06:1287:5611:cafe:cafe:cafe:cafe:1005)) 56 data bytes

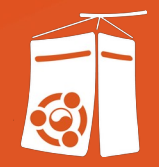

# IP 주소

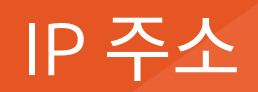

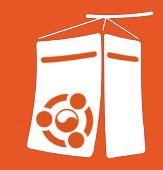

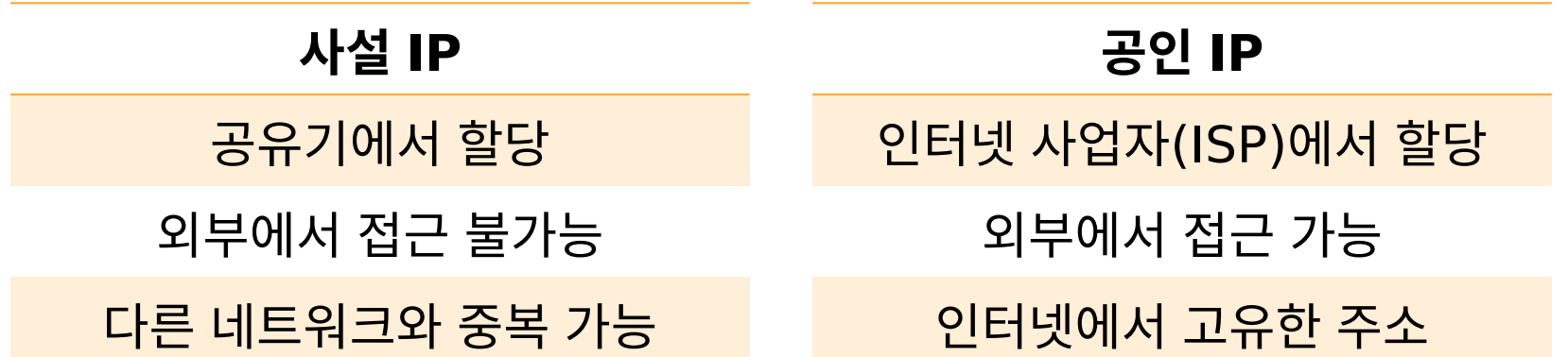

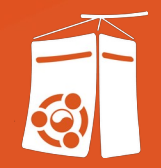

## ASN과 BGP는 무엇인가?

#### ASN과 BGP는 무엇인가?

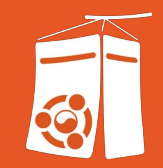

## ASN BGP

#### Autonomous System Number 망식별번호

#### Border Gateway Protocol 경계 경로 프로토콜

## ASN과 BGP는 무엇인가?

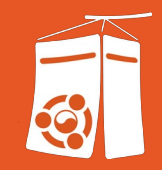

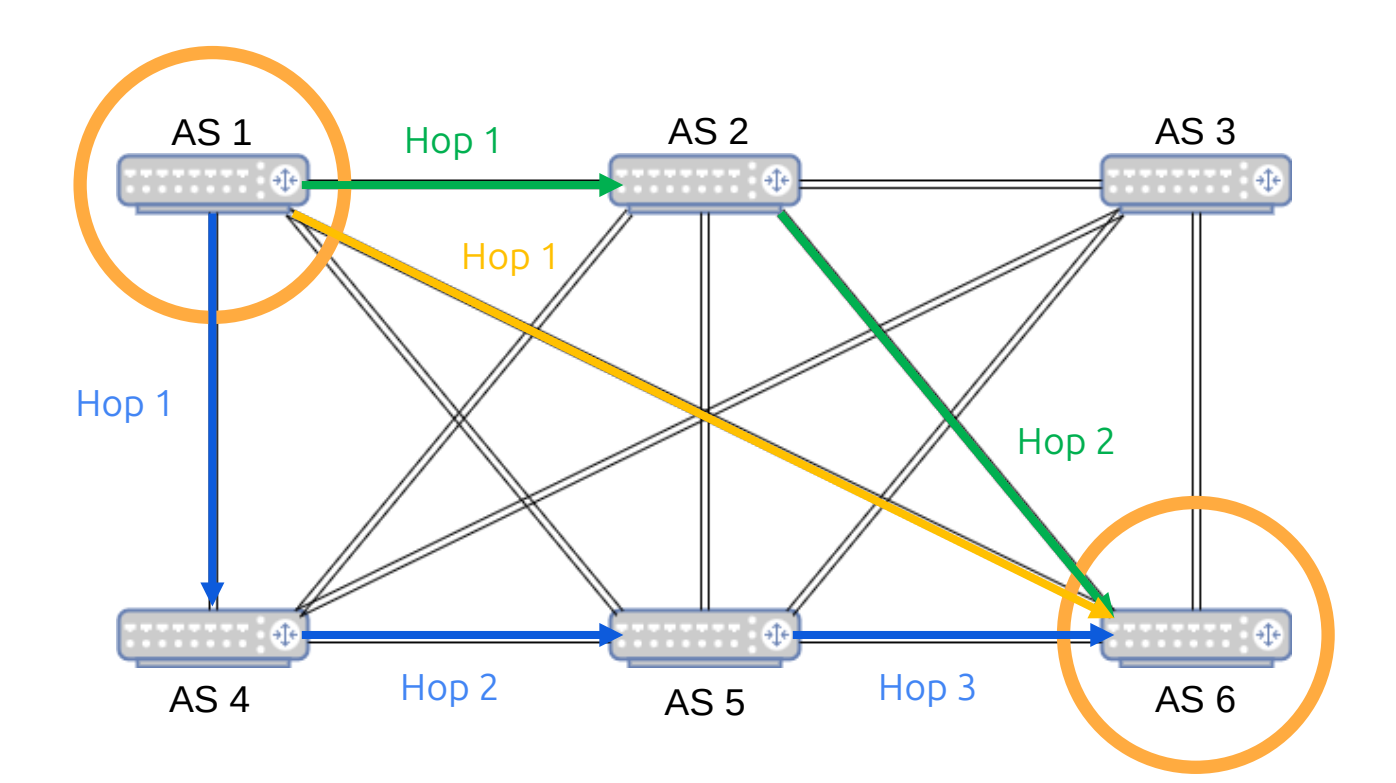

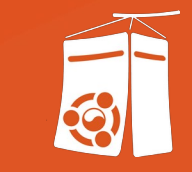

# 물리 장비

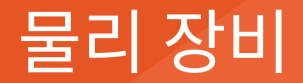

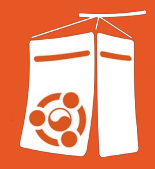

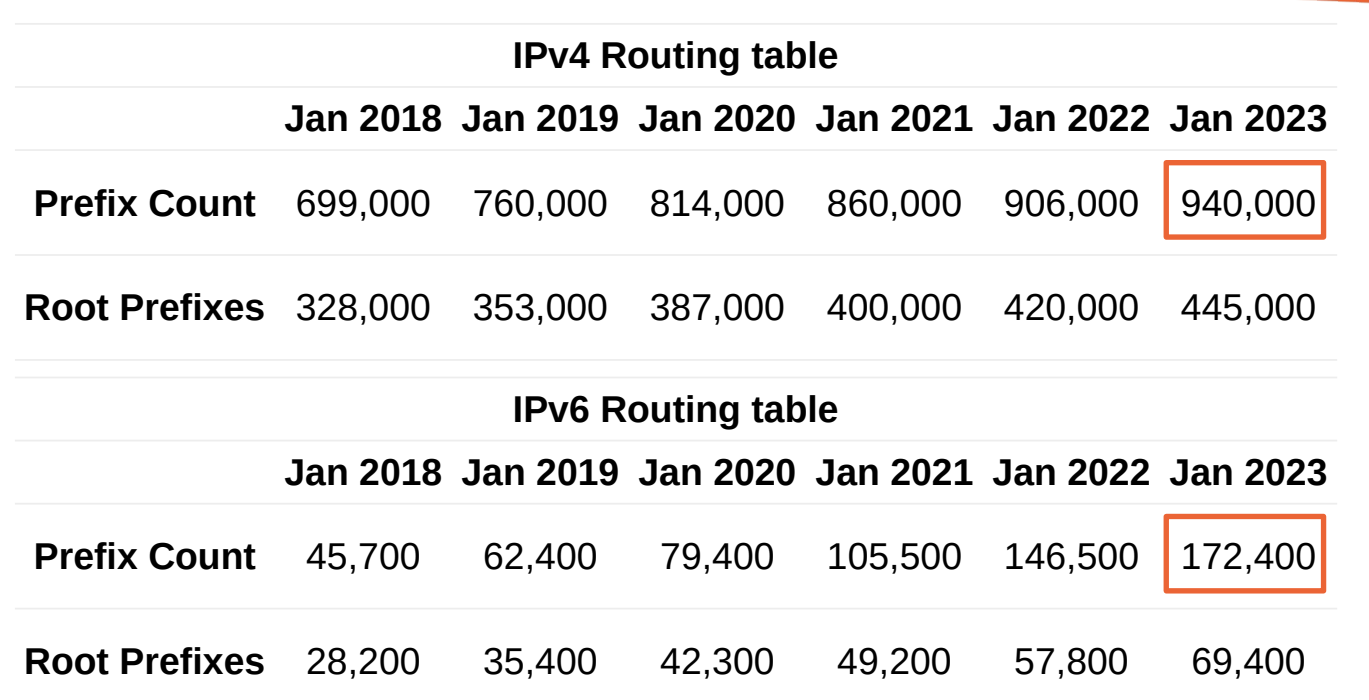

[Source: BGP in 2022 – the routing table, APNIC Blog](https://blog.apnic.net/2023/01/06/bgp-in-2022-the-routing-table/)

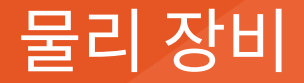

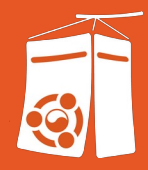

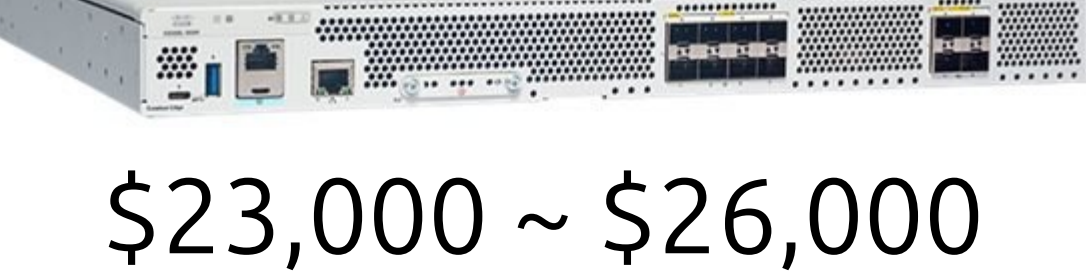

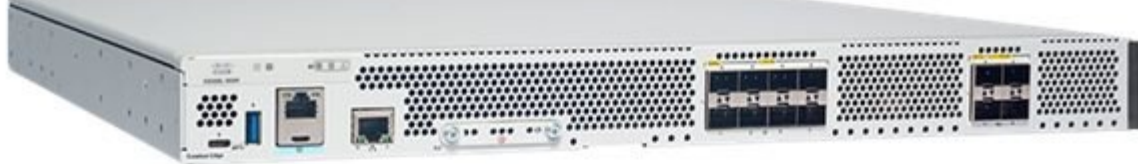

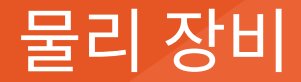

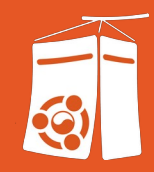

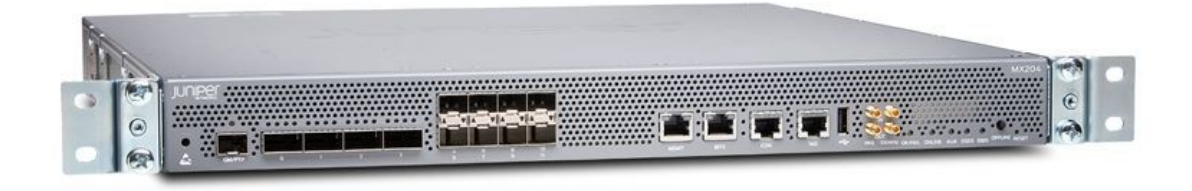

## $$11,000 \sim $15,000$

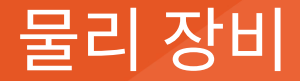

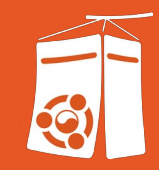

## Canonical 3 Ubuntu

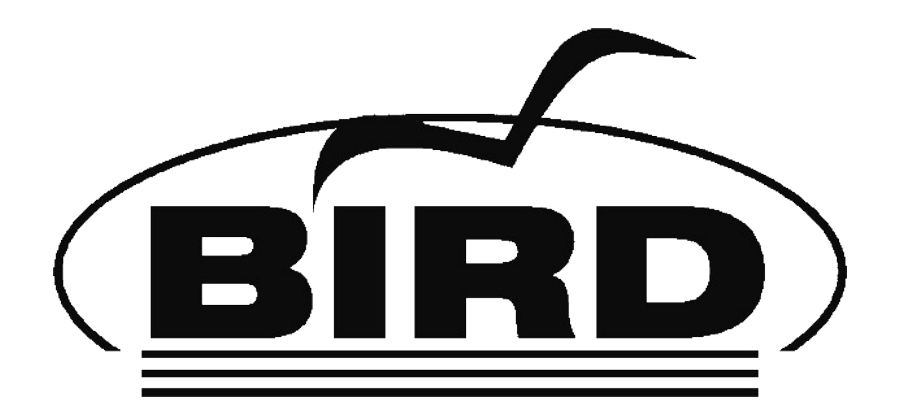

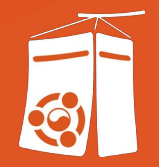

- IP Address
- ASN
- Upstream BGP

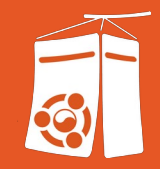

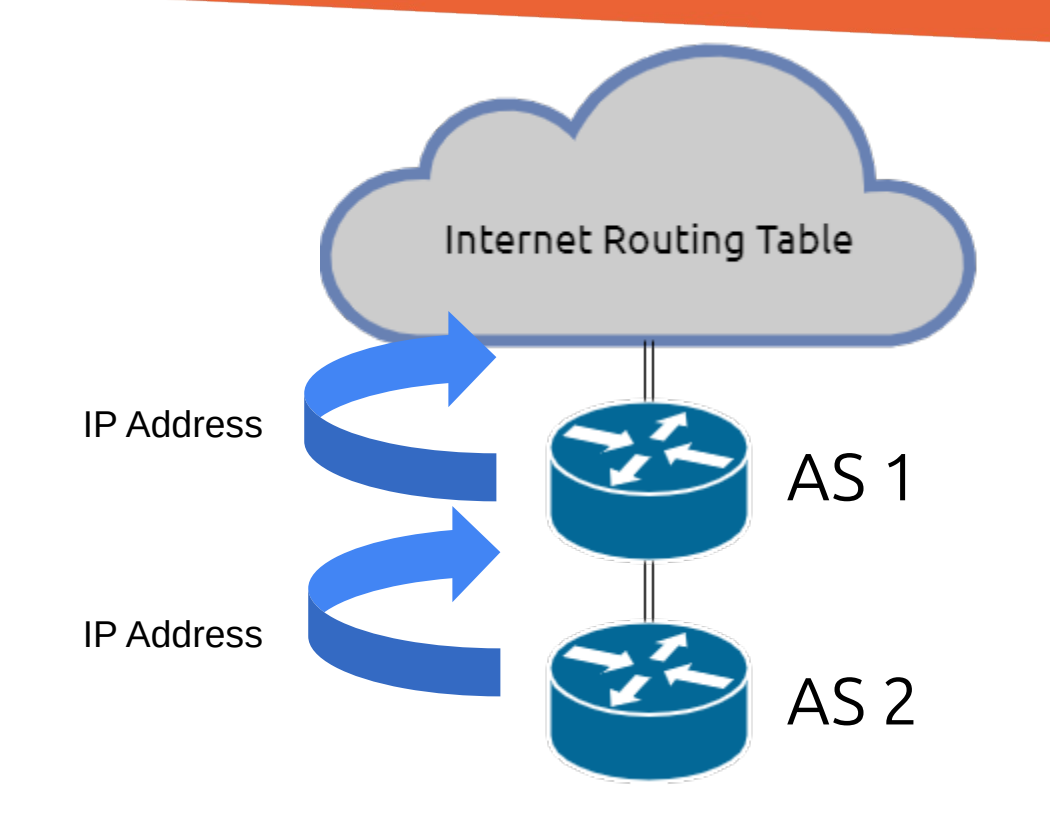

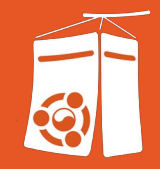

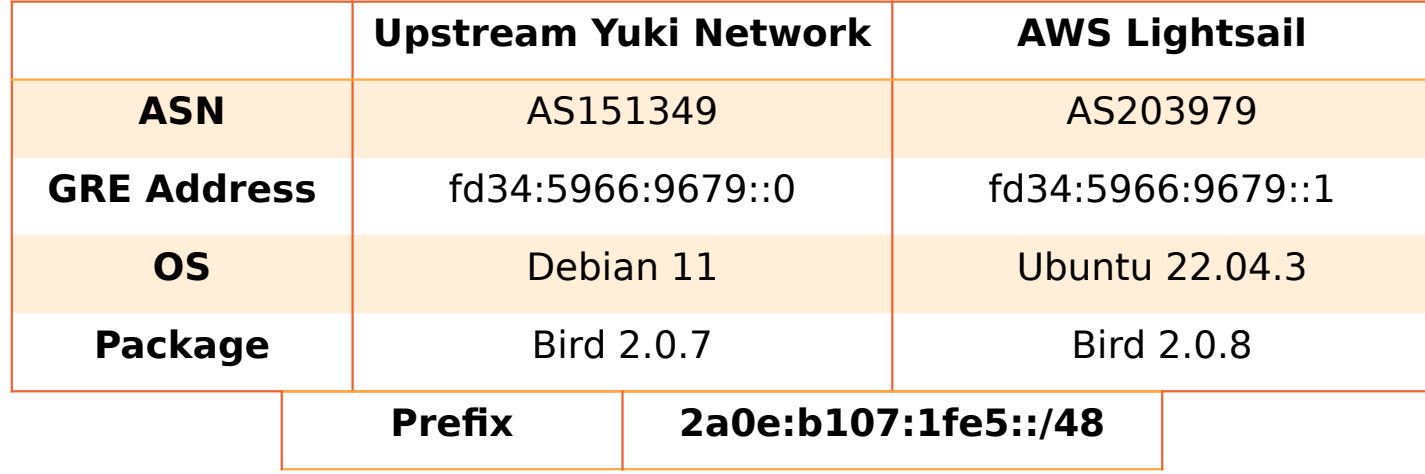

- apt install bird2 // Bird2 설치
- /etc/bird/bird.conf // 설정파일 수정
- birdc configure // 설정파일 적용

<https://github.com/Kwabang/UbuCon-Korea-2023-Example-Conf>

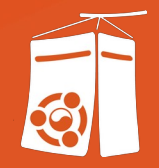

## BGP 하이재킹

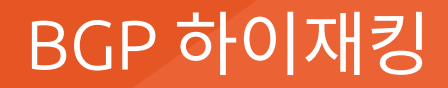

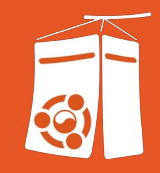

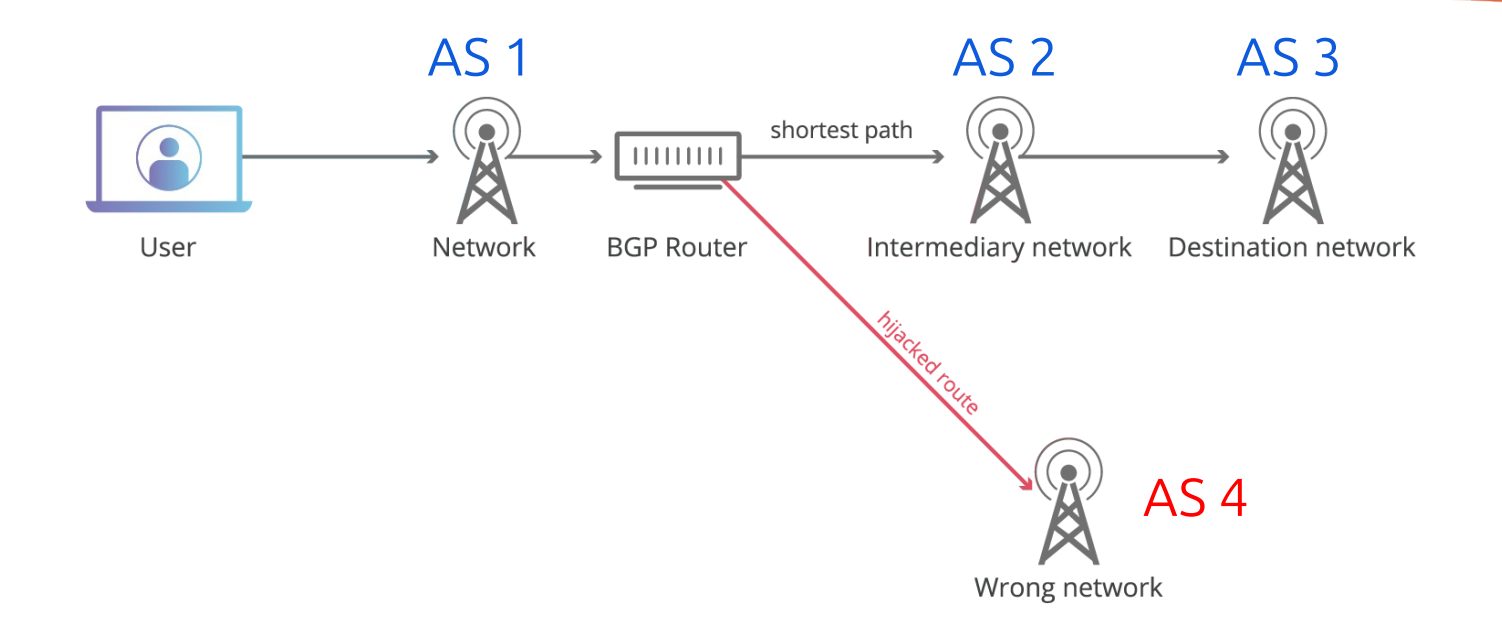

[Source: What is BGP hijacking?, Cloudflare](https://blog.apnic.net/2023/01/06/bgp-in-2022-the-routing-table/)

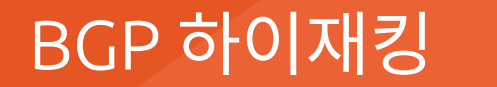

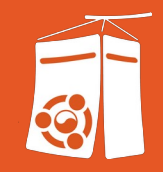

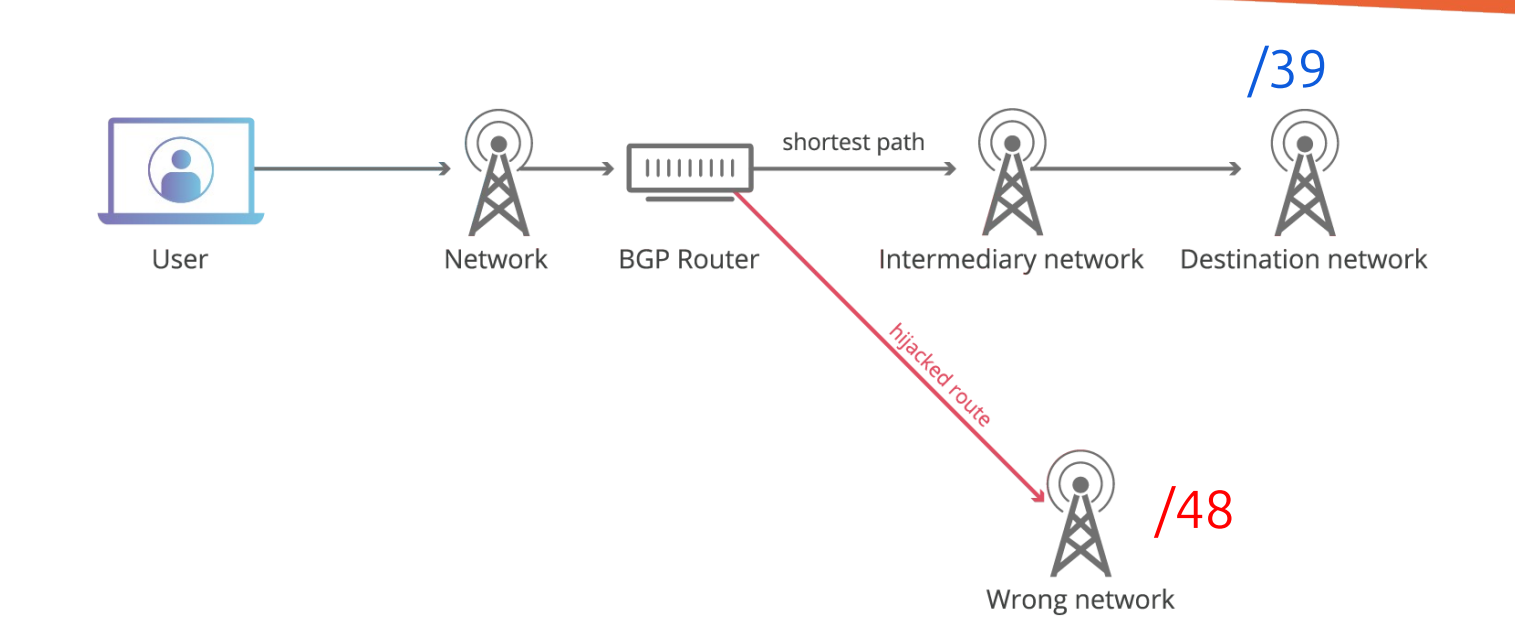

[Source: What is BGP hijacking?, Cloudflare](https://blog.apnic.net/2023/01/06/bgp-in-2022-the-routing-table/)

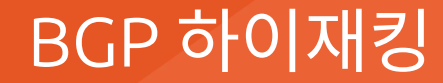

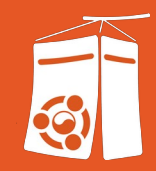

# RPKI

#### Resource Public Key Infrastructure

#### **Routing Information in** South Korea

 $\sim$ 

#### **Routing Statistics**

Statistics about relevant global routing table entries

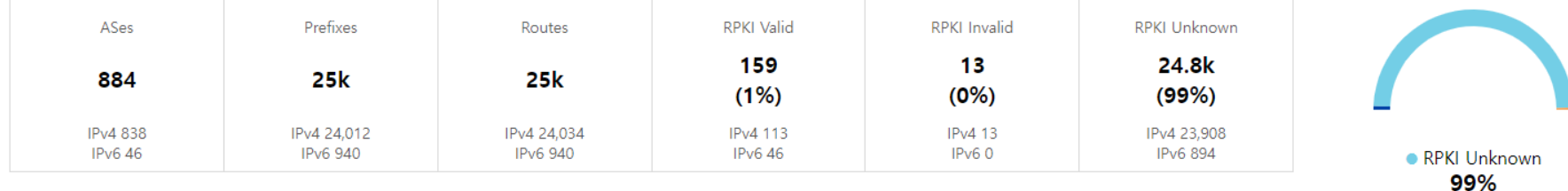

Data generated at 2023-09-08T10:00:00 UTC

BGP 하이재킹

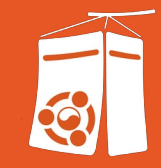

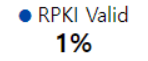

#### Routing Information in Japan

Routes

 $\overline{\phantom{a}}$ 

**RPKI Valid** 

**RPKLInvalid** 

**RPKI Unknown** 

#### **Routing Statistics**

 $\Delta$ Ses

Statistics about relevant global routing table entries

Prefixes

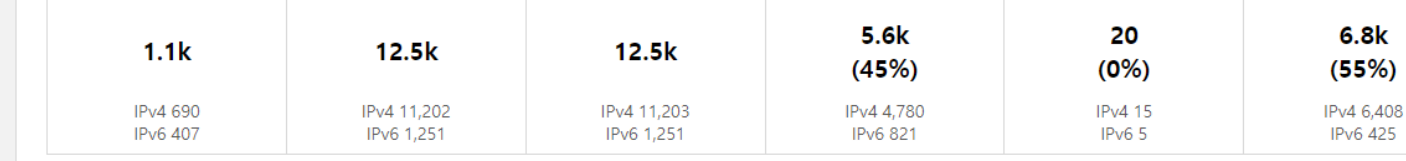

Data generated at 2023-09-08T10:00:00 UTC

BGP 하이재킹

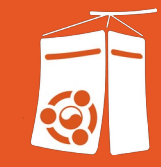

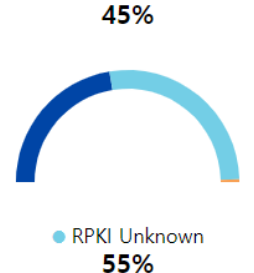

· RPKI Valid

### BGP 하이재킹

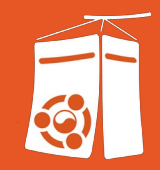

#### **README.md GoRTR** Go passing co reference release v0.14.8

GoRTR is an open-source implementation of RPKI to Router protocol (RFC 6810) using the the Go Programming Language.

- /lib contains a library to create your own server and client.
- /prefixfile contains the structure of a JSON export file and signing capabilities. ٠
- /cmd/gortr/gortr.go is a simple implementation that fetches a list and offers it to a router. ٠
- /cmd/rtrdump/rtrdump.go allows copying the PDUs sent by a RTR server as a JSON file. ٠
- /cmd/rtrmon/rtrmon.go compare and monitor two RTR servers (using RTR and/or JSON), outputs diff and ٠ Prometheus metrics.

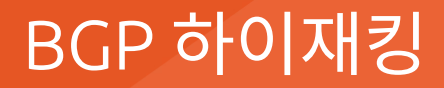

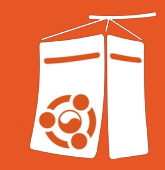

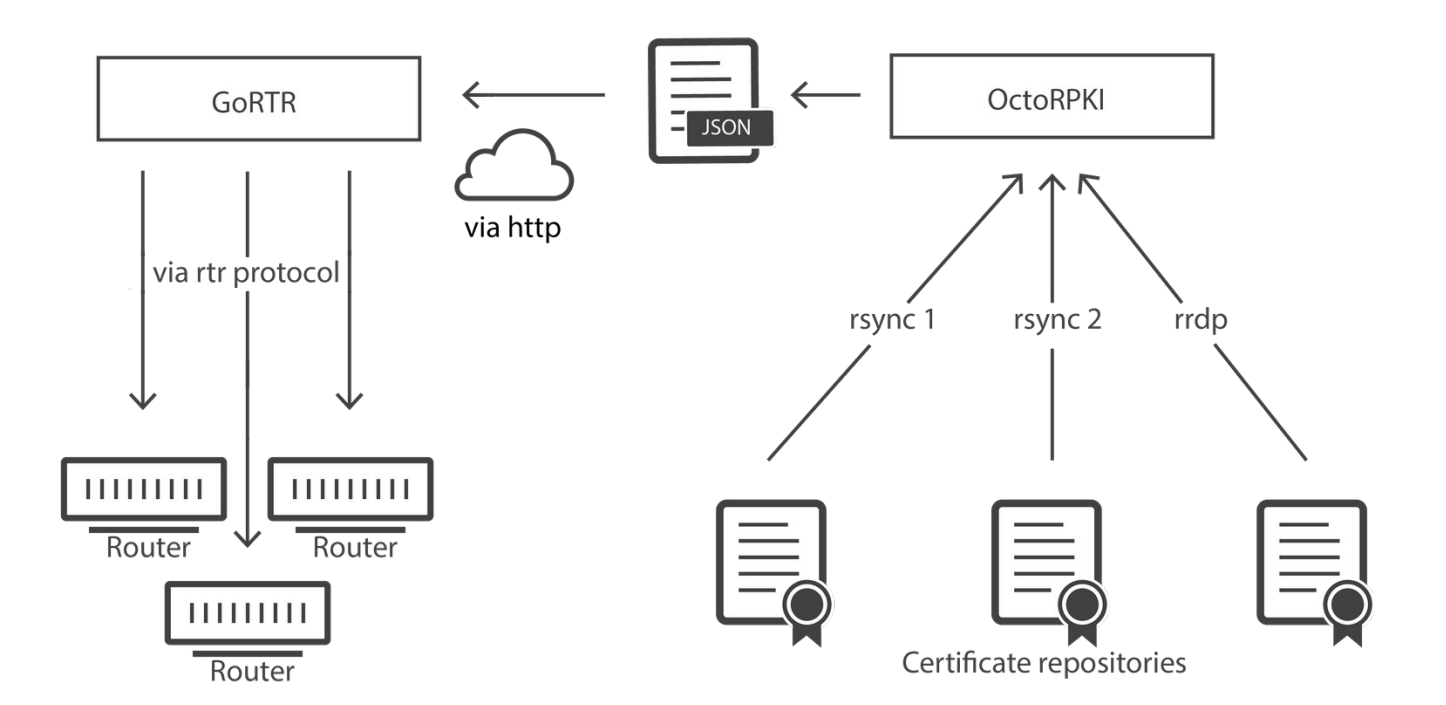

[Source: RPKI and the RTR protocol, Cloudflare Blog](https://blog.apnic.net/2023/01/06/bgp-in-2022-the-routing-table/)

## BGP 하이재킹

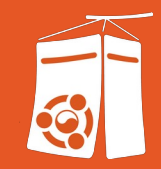

- GoRTR 설치
- /etc/bird/bird.conf // 설정파일 수정
- birdc configure // 설정파일 적용
- birdc reload all

<https://github.com/Kwabang/UbuCon-Korea-2023-Example-Conf>

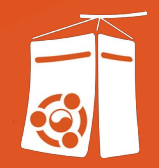

## Unicast & Anycast

#### Unicast & Anycast

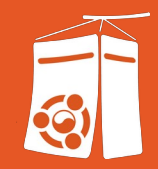

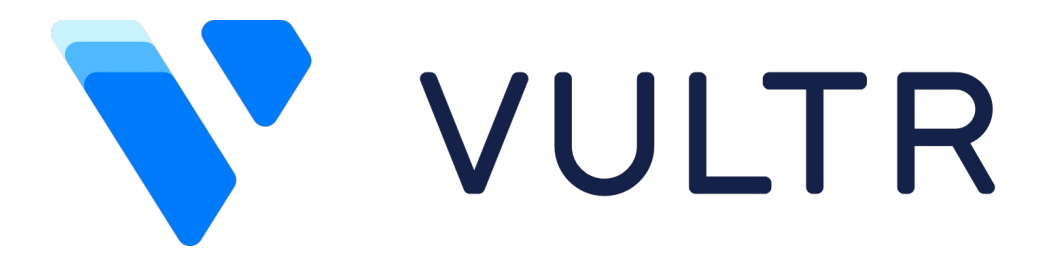

# W Terraform

<https://github.com/Kwabang/UbuCon-Korea-2023-Example-Conf>

### Unicast, Anycast

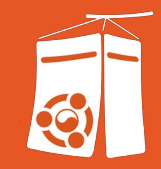

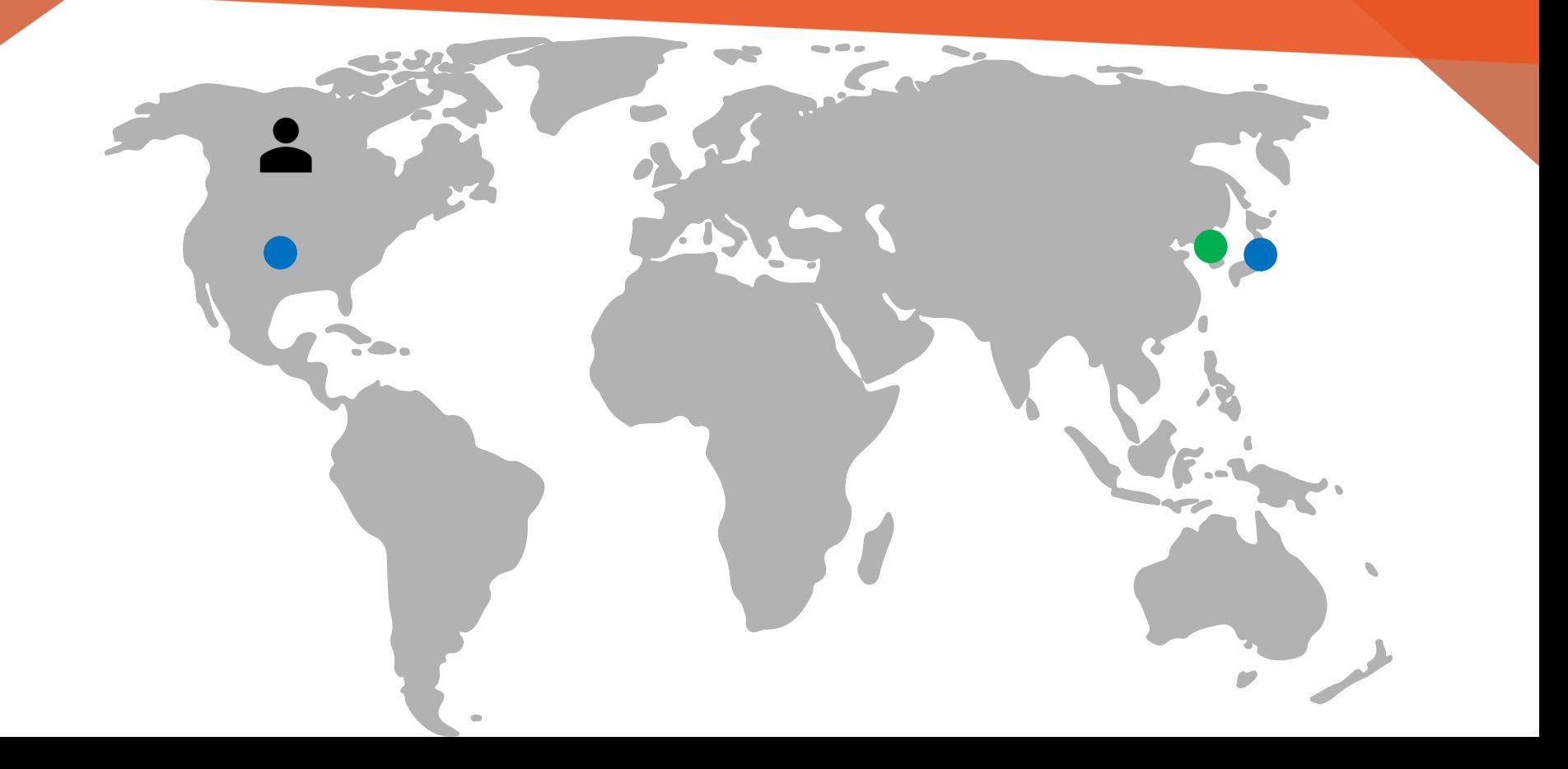

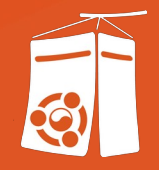

# QnA